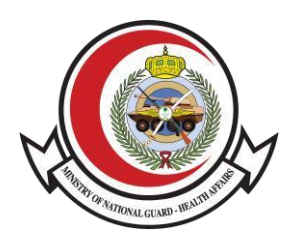

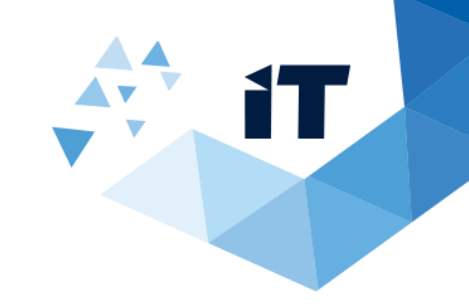

## **social club Membership verification**

**User Guide**

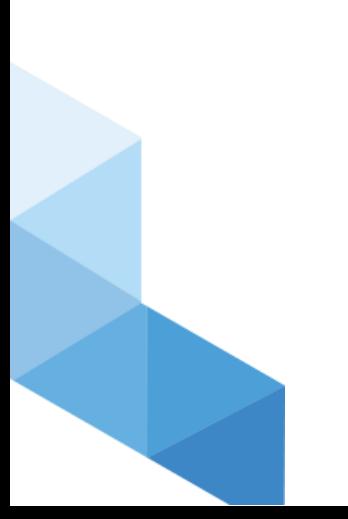

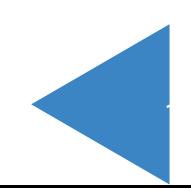

## **Service Usage**

- 1- To access the service, Go to
	- <https://www.ngha.med.sa/English/eServices/Pages/ServiceDetails.aspx?ItemID=42>
- 2- Select "eServices" from the main Menu then "Verification eServices" from Sub menu
- 3- Select "Social club Membership verification"

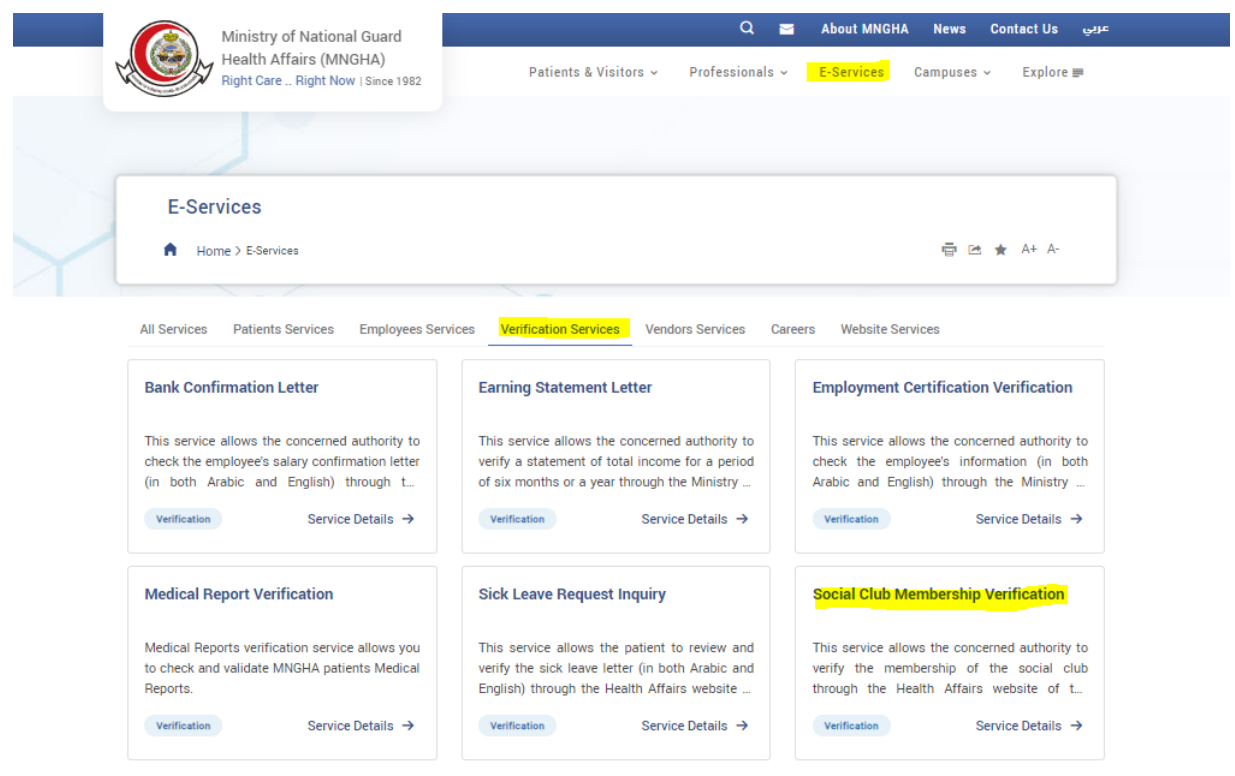

4- Enter "Badge number" and "Code" then click "Search" button then the confirmation result will appear.

2

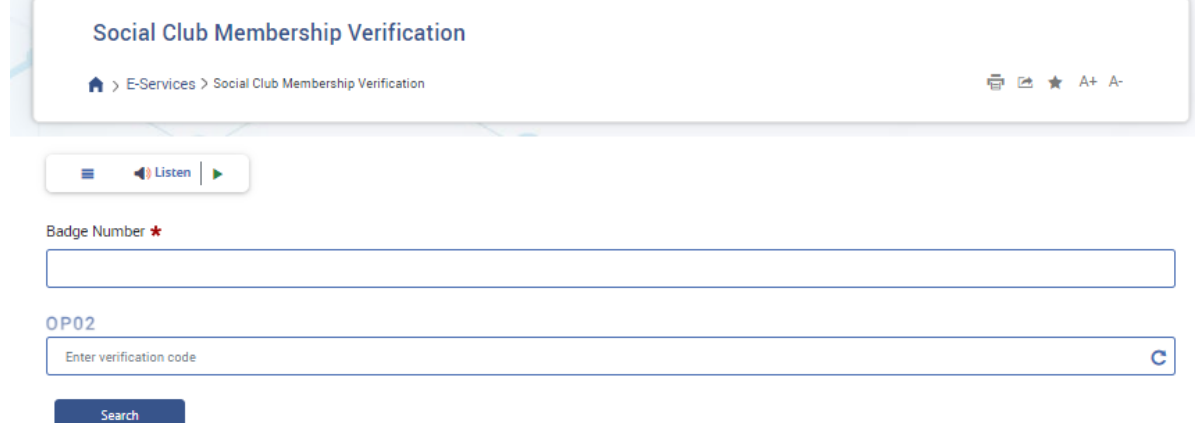

5- The Result will appear after Search

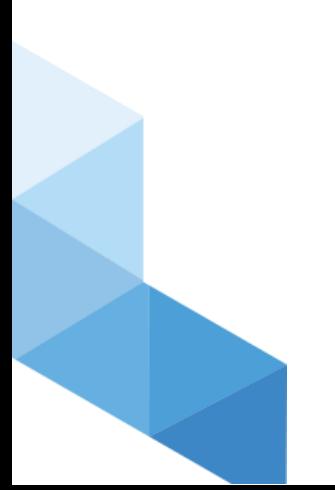

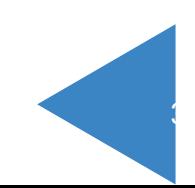